# КИЇВСЬКИЙ НАЦІОНАЛЬНИЙ УНІВЕРСИТЕТ БУДІВНИЦТВА І АРХІТЕКТУРИ

# **ДІАЛОГОВІ СИСТЕМИ І ЛІНГВІСТИЧНЕ ЗАБЕЗПЕЧЕННЯ**

кафедра прикладної математики

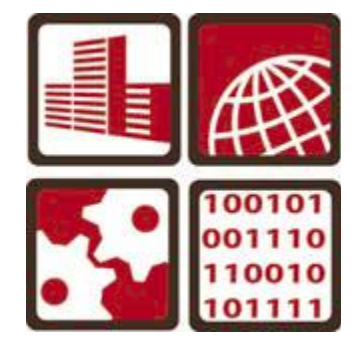

Методичні вказівки до індивідуальних занять для студентів спеціальності 6.080402 «Інформаційні технології проектування»

## **Зміст**

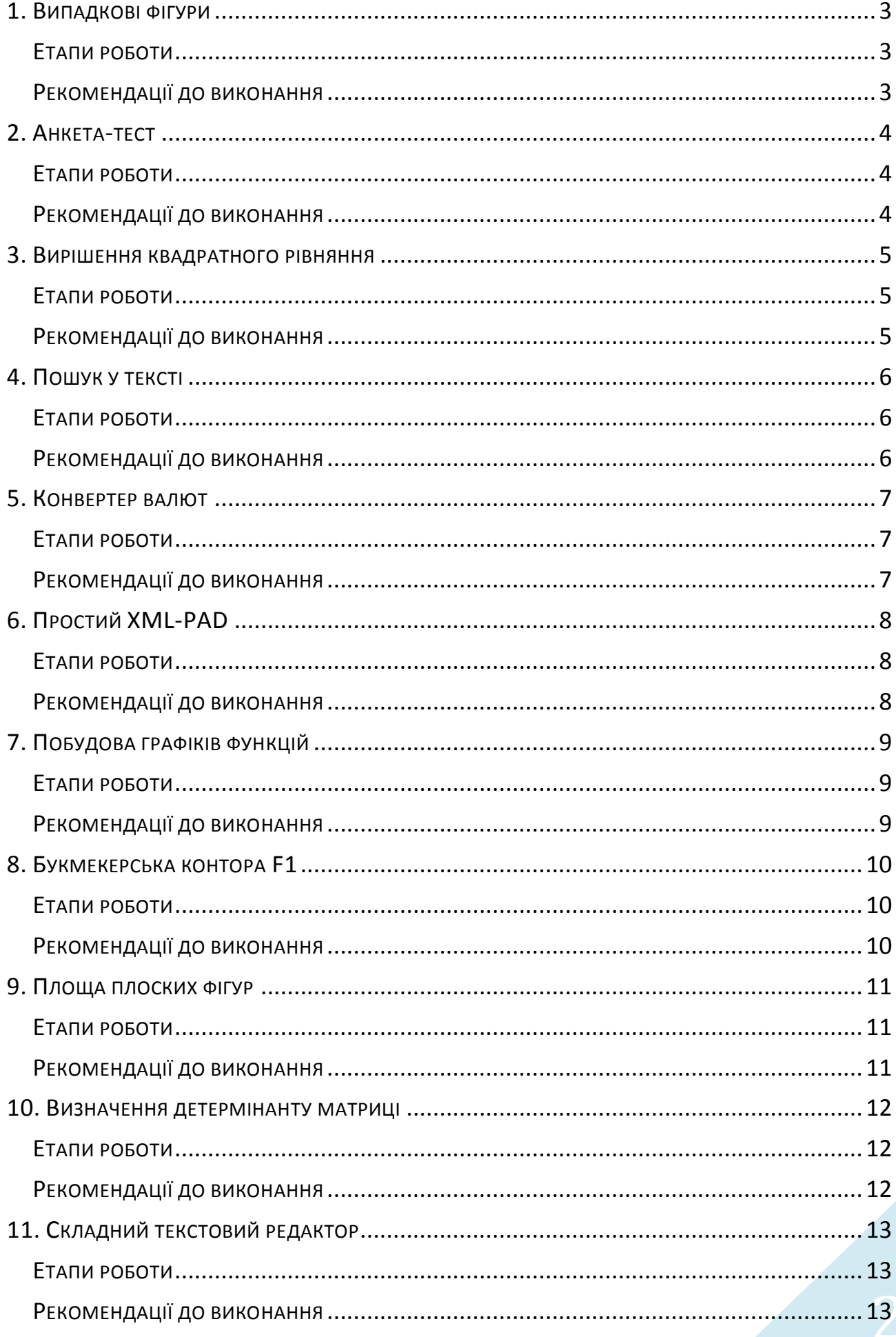

## 1. ВИПАДКОВІ ФІГУРИ

<span id="page-2-0"></span>*Мета:* здобути базові навики роботи з GDI-графікою. Розробити програму, яка буде виводити задану кількість випадкових фігур. *Максимальна оцінка*: 3–4 бали.

#### ЕТАПИ РОБОТИ

- <span id="page-2-1"></span>1. Створити застосування на С++. Розробити оригінальний інтерфейс.
- 2. Забезпечити можливість вводу числа бажаних фігур.
- <span id="page-2-2"></span>3. На полотні побудувати вказане число випадкових фігур.

- 1. Розмістити у вікні компонент для воду числа фігур.
- 2. Розмістити кнопку, при натисканні на яку буде запущено процес побудови фігур.
- 3. Використовуючи в циклі функцію Random отримати спочатку тип фігури, а потім координати її центру. Наприклад Random(2) – 0 – коло, 1 – квадрат. Random(300) – координата X. Координата Y – аналогічно.
- 4. Для отримання більш високої оцінки необхідно розробити клас/класи і реалізувати програму з використанням об'єктно-орієнтованого програмування.

## 2. АНКЕТА-ТЕСТ

<span id="page-3-0"></span>*Мета:* здобути базові навики розробки програм з діалоговою взаємодією. Розробити програму, яка буде проводити тестування на знання певної категорії інформації.

<span id="page-3-1"></span>*Максимальна оцінка*: 3–4 бали.

#### ЕТАПИ РОБОТИ

- 1. Створити застосування на С++. Розробити оригінальний інтерфейс.
- 2. Забезпечити можливість вибору варіанту відповіді на питання.
- <span id="page-3-2"></span>3. Підрахувати кількість правильних відповідей і видати кінцевий результат.

- 1. Для кожного питання розробити фрейм, на якому буде саме питання і варіанти відповіді для нього у вигляді перемикачів.
- 2. Головне вікно оформити у вигляді майстра кнопки назад, вперед. При натисканні кнопок здійснювати перехід між фреймами.
- 3. Перехід між фреймами організувати шляхом увімкнення/вимкнення їх видимості.
- 4. Бажано мати групу перемикачів для швидкого переходу до будь-якого попереднього питання.
- 5. В якості кінцевого результату привести всі питання і правильні відповіді на них, а також відповіді дані користувачем.
- 6. Для отримання більш високої оцінки необхідно розробити клас/класи і реалізувати програму з використанням об'єктно-орієнтованого програмування.

## 3. ВИРІШЕННЯ КВАДРАТНОГО РІВНЯННЯ

<span id="page-4-0"></span>*Мета:* здобути базові навики розробки програм з діалоговою взаємодією. Розробити програму, яка буде виконувати розв'язок квадратного рівняння. *Максимальна оцінка*: 3–4 бали.

#### ЕТАПИ РОБОТИ

- <span id="page-4-1"></span>1. Створити застосування на С++. Розробити оригінальний інтерфейс.
- 2. Забезпечити можливість вводу коефіцієнтів рівняння.
- <span id="page-4-2"></span>3. Знайти всі корені рівняння, якщо вони існують.

- 1. Для вводу коефіцієнтів квадратного рівняння використати компоненти TEdit.
- 2. Для взяття квадратного кореня використати функцію sqrt з модуля Math.hpp.
- 3. Всі основні математичні функції знаходяться в модулях math.h та Math.hpp.
- 4. Для отримання більш високої оцінки необхідно розробити клас/класи і реалізувати програму з використанням об'єктно-орієнтованого програмування.

## 4. ПОШУК У ТЕКСТІ

<span id="page-5-0"></span>*Мета:* закріпити навички роботи з рядками. Розробити застосування, що реалізує пошук заданого рядка в тексті. *Максимальна оцінка:* 4-5 балів.

#### ЕТАПИ РОБОТИ

- <span id="page-5-1"></span>1. Створити застосування на С++. Розробити оригінальний інтерфейс.
- 2. Забезпечити можливість відкриття текстових файлів та їх перегляд.
- 3. Забезпечити можливість виконання наступних операцій:
	- пошук тільки цього слова (виразу) у тексті режим пошук виразу;
	- пошук входжень цього слова (виразу) у інші вирази режим повний пошук.
- <span id="page-5-2"></span>4. Відобразити результат пошуку.

- 1. При виконанні роботи в середовищі *CodeGear RAD Studio 2009* використати для пошуку функції роботи з рядками Pos або AnsiPos.
- 2. В режимі пошуку тільки цього слова (виразу) перевірити чи до і після знайденого фрагменту присутні припустимі знаки розриву слова (пробіл, крапка, кома, тире, крапка з комою).
- 3. Можна застосувати стандартний компонент *CodeGear RAD Studio 2009* TFindDialog.
- 4. Для отримання більш високої оцінки необхідно розробити клас/класи і реалізувати програму з використанням об'єктно-орієнтованого програмування.

## 5. КОНВЕРТЕР ВАЛЮТ

<span id="page-6-0"></span>*Мета:* здобути базові навики розробки програм з діалоговою взаємодією. Розробити програму, яка буде виконувати функцію конвертації валют за заданим курсом.

<span id="page-6-1"></span>*Максимальна оцінка*: 3–4 бали.

#### ЕТАПИ РОБОТИ

- 1. Створити застосування на С++. Розробити оригінальний інтерфейс.
- 2. Забезпечити можливість вводу курсу валют.
- <span id="page-6-2"></span>3. Здійснювати не тільки пряму і зворотну конвертацію, а і крос-курсову.

- 1. Для вводу курсу валют використати компоненти TEdit. Курс задається тільки для гривні відносно всіх інших валют.
- 2. Для конвертації сумми грошей використати математичні функції модулів math.h Ta Math.hpp.
- 3. При розрахунку крос-курсу спочатку зводити перетворення до гривні, а потім в нову валюту.
- 4. Для отримання більш високої оцінки необхідно розробити клас/класи і реалізувати програму з використанням об'єктно-орієнтованого програмування.

## 6. ПРОСТИЙ XML-PAD

<span id="page-7-0"></span>*Мета:* навчитись аналізувати текстову інформацію, та виконувати її форматування в залежності від змісту. *Максимальна оцінка*: 4-5 балів.

#### ЕТАПИ РОБОТИ

- <span id="page-7-1"></span>1. Знайти XML-документ, або створити його самому в будь-якому текстовому редакторі.
- 2. Створити застосування на С++. Розробити оригінальний інтерфейс.
- 3. Забезпечити можливість відкриття файлів XML та їх перегляд.
- 4. Забезпечити форматне відображення елементів XML-документу в залежності від їх призначення. Елементами, які слід виділяти спеціальним форматуванням являються:
	- символи «<» та «>»;
	- текст, що знаходиться між символами «<» та «>»;
	- цифри;
	- $-$  символи «"» та «"»;
	- текст, що знаходиться між символами «"» та «"»;
	- $-$  СИМВОЛ «=».
- <span id="page-7-2"></span>5. Забезпечити можливість користувачу задавати способи форматування того чи іншого елементу (колір, шрифт та його написання).

- 1. При виконанні даної роботи рекомендується використати для відображення вмісту XML-документу компонент TRichEdit.
- 2. Спочатку XML-документ слід завантажити в компонент TRichEdit, а потім виконувати його форматування.
- 3. Для форматування використовувати пошук в тексті необхідних елементів, їх програмне виділення та застосування до них форматування.
- 4. Для виділення тексту використовувати властивості SelStart та SelLength.
- 5. Для форматування виділеного фрагменту використовувати властивість SelAttributes.
- 6. Властивість SelStart використовує індекс символу, з якого треба починати виділення тексту. Не забувати, що індекси символу в рядках мають наскрізну нумерацію, тобто для визначення позиції символу в *n*-ному рядку необхідно додати до його індексу в поточному рядку довжини всіх попередніх рядків. Причому до довжини рядка отриманої оператором Length треба додавати 2 (це недруковані символи кінця рядку та переводу каретки).
- 7. Для отримання більш високої оцінки необхідно розробити клас/класи і реалізувати програму з використанням об'єктно-орієнтованого програмування.

## 7. ПОБУДОВА ГРАФІКІВ ФУНКЦІЙ

<span id="page-8-0"></span>*Мета:* закріпити навички роботи з GDI-графікою. Згадати курс вищої математики.

<span id="page-8-1"></span>*Максимальна оцінка*: 3-4 бали.

#### ЕТАПИ РОБОТИ

- 1. Створити застосування на С++. Розробити оригінальний інтерфейс.
- 2. Надати список типових математичних функцій (sin x, cos x, tg x, y=x<sup>2</sup>, y=x<sup>3</sup>, y=1/x<sup>2</sup> і т. д.).
- <span id="page-8-2"></span>3. Дозволити користувачу задавати коефіцієнти для функцій (наприклад  $y=3x^2$ ).

- 1. Можна скористатися засобами GDI-графіки для побудови графіків функцій. В циклі розраховувати положення точок і наносити їх на полотно.
- 2. При виконанні даної роботи в *CodeGear RAD Studio 2009* можна спробувати використати компонент TTeeChar.
- 3. Для отримання більш високої оцінки необхідно розробити клас/класи і реалізувати програму з використанням об'єктно-орієнтованого програмування.

## 8. БУКМЕКЕРСЬКА КОНТОРА F1

<span id="page-9-0"></span>*Мета:* здобути базові навики розробки програм з діалоговою взаємодією. Розробити програму, яка буде виконувати розрахунок виграшу букмекерських ставок.

<span id="page-9-1"></span>*Максимальна оцінка*: 4-5 балів.

#### ЕТАПИ РОБОТИ

- 1. Створити застосування на С++. Розробити оригінальний інтерфейс.
- 2. Забезпечити можливість вибору прізвища пілота із списку.
- 3. Ввести кінцеві результати гонки.
- <span id="page-9-2"></span>4. Здійснити підрахунок виграних грошей кожним гравцем за правильно вгадані позиції пілотів на фініші.

- 1. Для вводу прізвища пілота на конкретній позиції використовувати компонент TComboBox.
- 2. При виконанні ставки необхідно зберігати ім'я гравця, що зробив її.
- 3. Ставки всіх гравців показувати в окремому компоненті (TMemo, TRichEdit abo TStringGrid).
- 4. Для отримання більш високої оцінки необхідно розробити клас/класи і реалізувати програму з використанням об'єктно-орієнтованого програмування.

## 9. ПЛОЩА ПЛОСКИХ ФІГУР

<span id="page-10-0"></span>*Мета:* здобути базові навики розробки програм з діалоговою взаємодією та роботи з GDI графікою. Розробити програму, яка буде виконувати розрахунок площі будь-яких плоских фігур.

<span id="page-10-1"></span>*Максимальна оцінка*: 4-5 балів.

#### ЕТАПИ РОБОТИ

- 1. Створити застосування на С++. Розробити оригінальний інтерфейс.
- 2. Забезпечити можливість вибору типу плоскої фігури (трикутник, трапеція, коло, прямокутник, ромб, сектор, сегмент).
- 3. Забезпечити можливість вводу всіх необхідних розмірів і параметрів. Зобразити графічно задану фігуру.
- <span id="page-10-2"></span>4. Здійснити розрахунок площі вибраної плоскої фігури та вивести результат.

- 1. Для вибору типу фігури використати компонент TSpeedButton 3 нанесеними попередньо підготовленими картинками з позначенням параметрів, що необхідно ввести.
- 2. Для кожної фігури створити окремий фрейм на якому будуть перераховані всі необхідні параметри для розрахунку та формули розрахунку площі.
- 3. Після введення всіх необхідних параметрів здійснити розрахунок площі і зобразити фігуру на будь-якому компоненті, що має властивість Canvas.
- 4. Для отримання більш високої оцінки необхідно розробити клас/класи і реалізувати програму з використанням об'єктно-орієнтованого програмування.

## 10. ВИЗНАЧЕННЯ ДЕТЕРМІНАНТУ МАТРИЦІ

<span id="page-11-0"></span>*Мета:* здобути навики об'єктно-орієнтованого програмування. Навчитися працювати з динамічними масивами. *Максимальна оцінка*: 4-5 балів.

ЕТАПИ РОБОТИ

- <span id="page-11-1"></span>1. Створити застосування на С++. Розробити оригінальний інтерфейс.
- 2. Забезпечити можливість вводу матриць будь-якої розмірності.
- <span id="page-11-2"></span>3. Розрахувати детермінант заданої матриці і вивести його значення.

- 1. Створити клас матриці, який буде розподіляти потрібну кількість пам'яті під елементи (див. лекцію по С++).
- 2. Для введення елементів матриці використати компонент TStringGrid.
- 3. Створити метод класу, який буде за допомогою рекурсії розраховувати детермінант матриці методом викреслень.

## 11. СКЛАДНИЙ ТЕКСТОВИЙ РЕДАКТОР

<span id="page-12-0"></span>*Мета:* закріпити навички роботи з рядками та методами їх форматування. Розробити застосування, що виконує функції текстового редактора. *Максимальна оцінка*: 4-5 балів.

#### ЕТАПИ РОБОТИ

- <span id="page-12-1"></span>1. Створити застосування на С++. Розробити оригінальний інтерфейс.
- 2. Забезпечити можливість відкриття і збереження текстових файлів.
- 3. Забезпечити можливість набору та форматування тексту (створення заголовків, зміна шрифту виділеного тексту, зміна написання шрифту, зміна кольору тексту).
- <span id="page-12-2"></span>4. Передбачити можливість пошуку та заміни слів і виразів.

- 1. Використати компонент TRichEdit. Розібратися з його властивостями.
- 2. Дивитися рекомендації до робіт №4 та №6.